### Основы программирования, часть 5 JavaScript

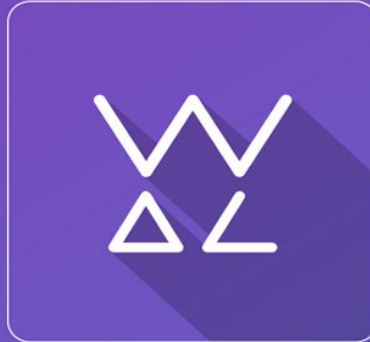

Web.Dev. Courses

**sp.courses.dp.ua**

### Объекты / Objects

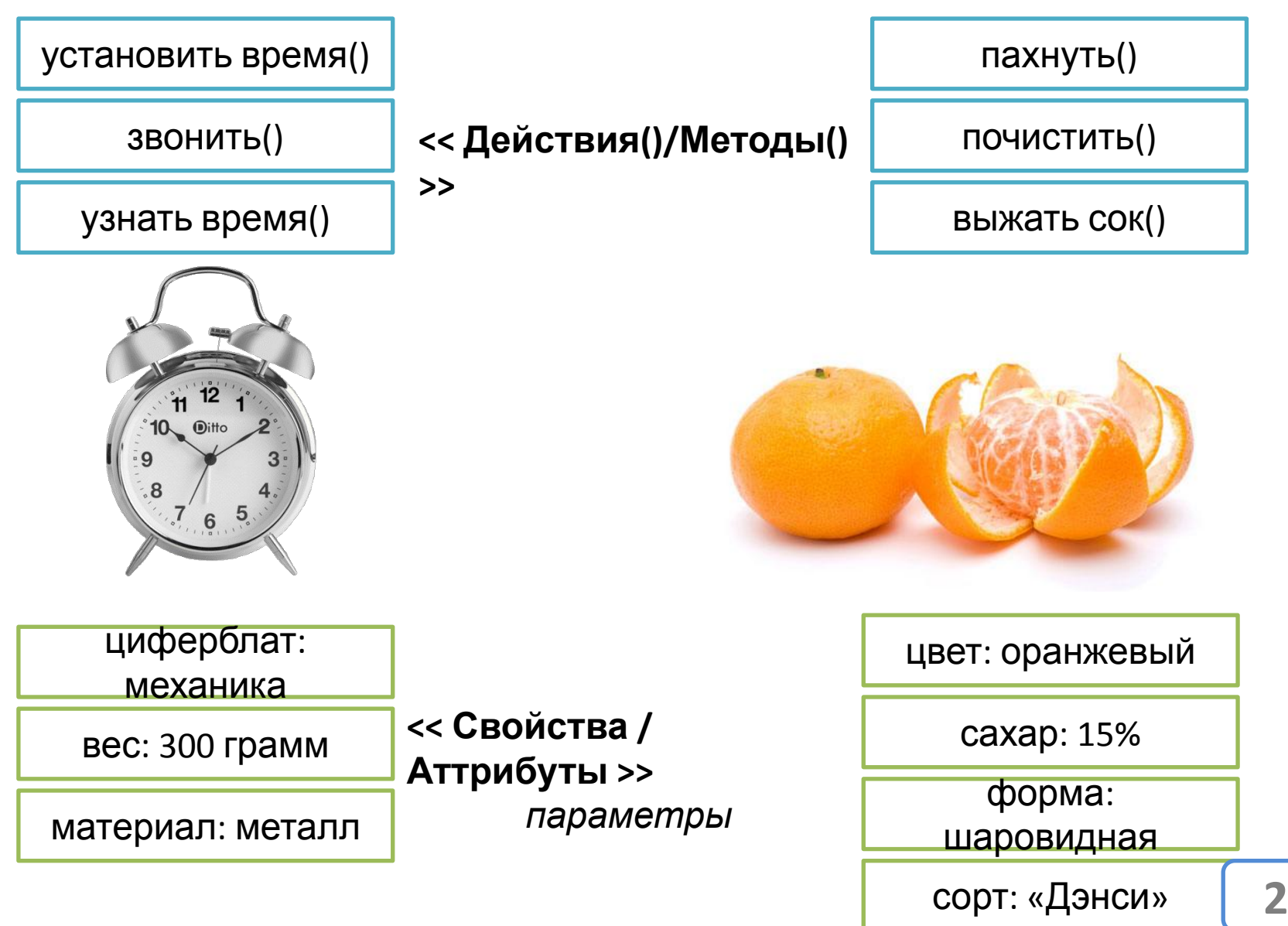

### **Объекты**

#### *Могут содержать в себе другие объекты.*

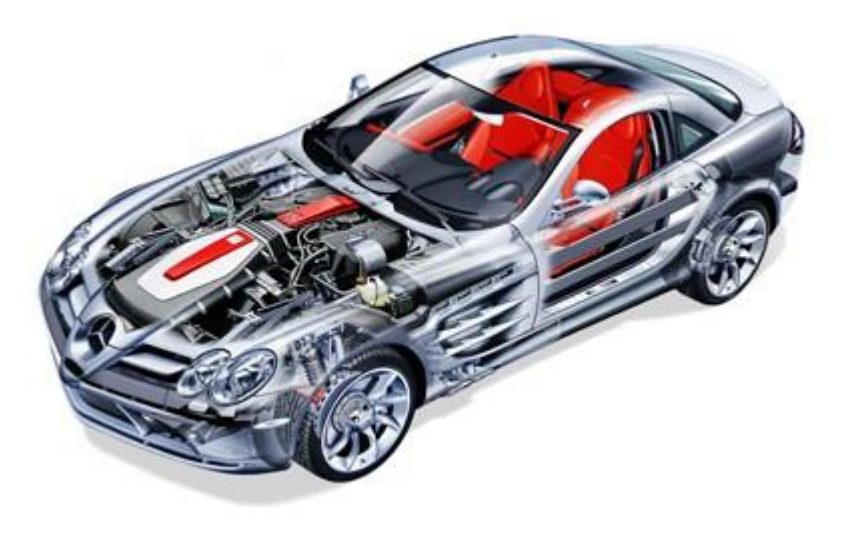

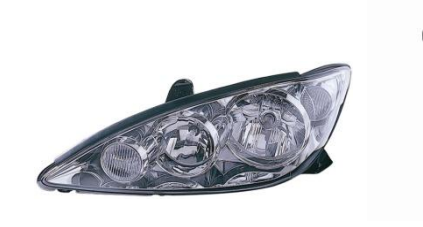

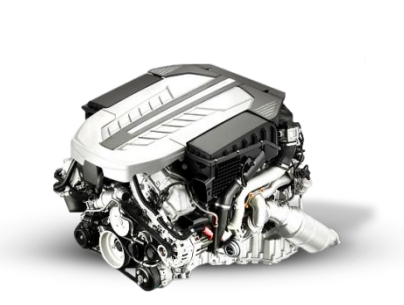

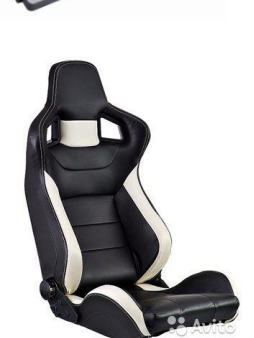

**TVAR** 

82

Ph

**СВИНЕЦ**<br>207,2  $6s^26p^2$ 

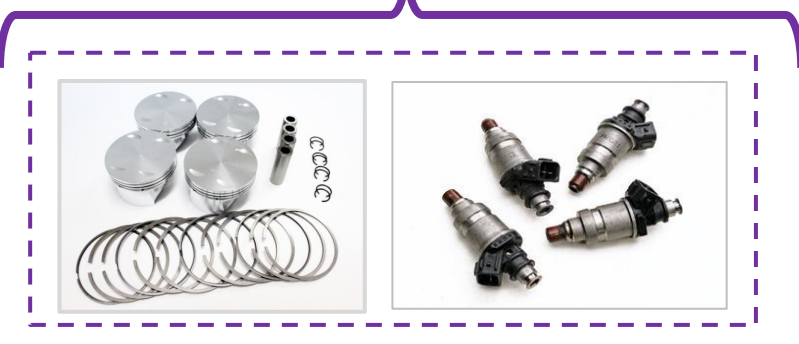

### **Объекты**

*Объект в программировании объединение переменных и функций которые их обрабатывают.*

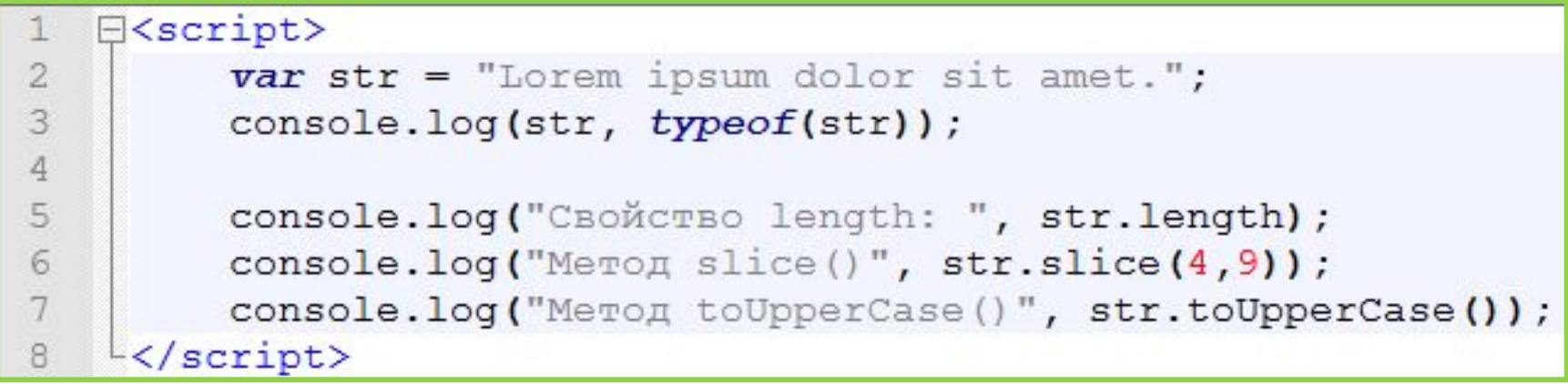

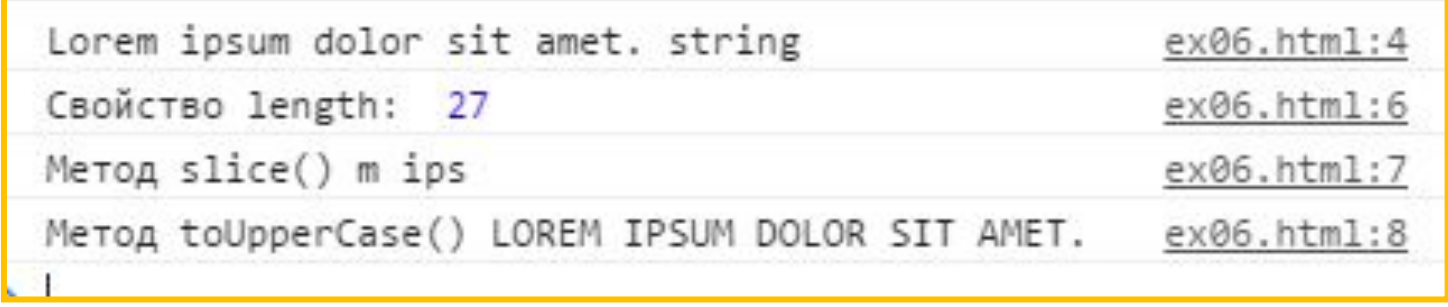

*В JavaScript практически всё является объектом, хорошим примером объекта является строка.* 

### **Объекты**

*Объекты - сложные переменные. Но не потому что их трудно понять или тяжело использовать, а потому что они состоят (сложены) из других переменных и функций.*

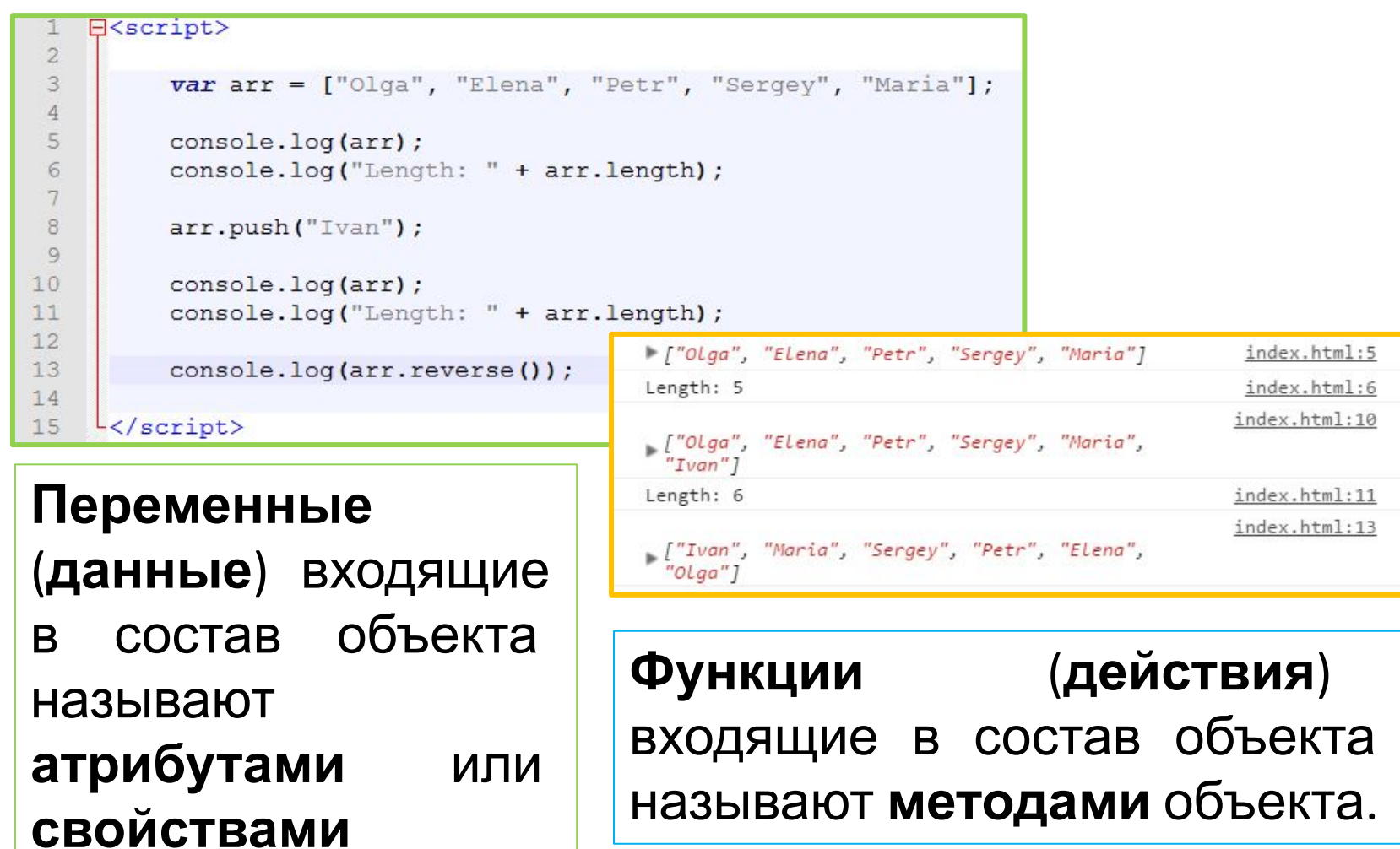

объекта.

# Инфраструктура браузера

#### **Каждый элемент HTML-документа это объект**

*Весь HTML-документ это один большой объект window, который состоит из множества других объектов, некоторые из которых тоже состоят из объектов и т.*

*д. Каждому тегу соответствует один объект, который хранит всё содержимое, все стили и все атрибуты тега. И все их можно менять, но первым делом нужной*

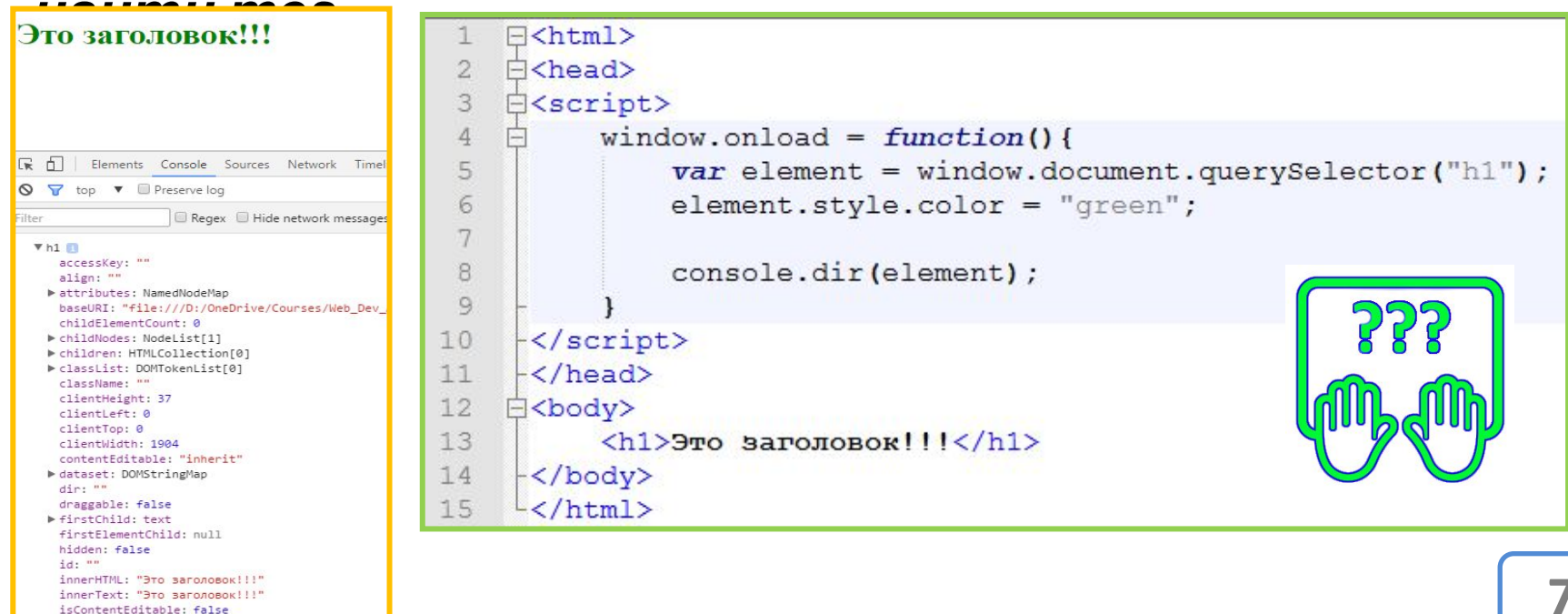

### **window.onload –событие «когда документ загружен»**

*window – т.н. глобальный объект в котором содержаться все инструменты (функции) для работы с HTML-*

*документом. Однако браузер обрабатывает документ построчно, <sup>и</sup> если наш код находится в заголовке, то во время своей работы, часть документа с видимыми тегами еще не загрузилась. Т.е. у нас есть код который обрабатывает теги, но нет самих тегов.* 

*Но есть событие onload у объекта window. Функция которая подписана на это событие начнёт работать только тогда когда документ будет полностью загружен. Тем самым мы можем быть уверены, что нашему коду будет что обрабатывать.* 

#### **Событие**

*Событие* **window.onload** *window.onload случается после окончания загрузки документа в браузер. И код который находится в функции ожидающей событие window.onload выполниться только после того как весь документ будет в*

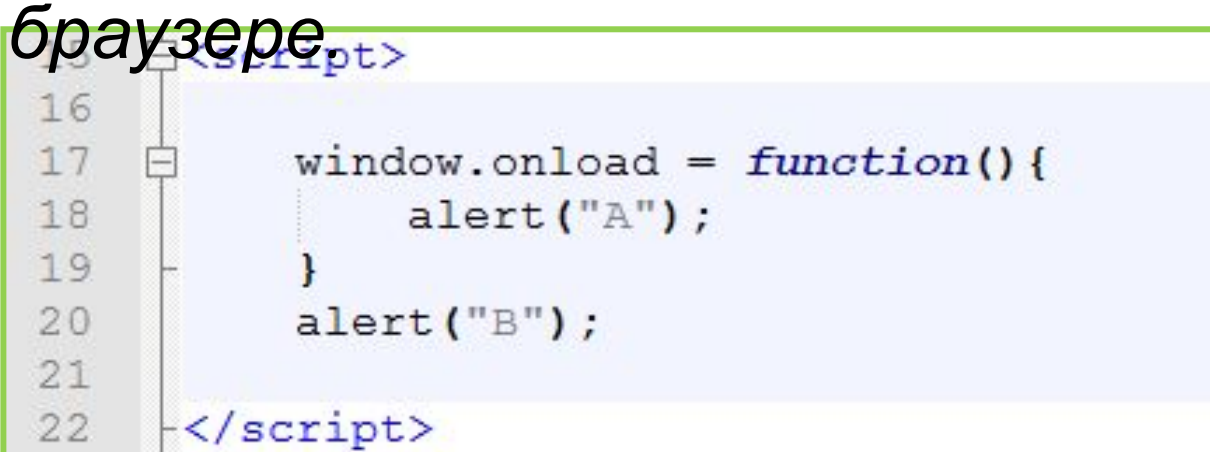

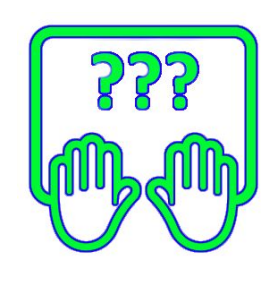

*В противном случае JavaScript-коду просто нечего будет обрабатывать, ведь он будет запушен еще до того как будет загружено тело HTML-документа.*

#### **Поиск элементов на**

#### **странице**

**document.querySelectorAll(**"*css\_selector"***)** *– возвращает массив объектов (элементов HTML-документа, тегов) которые соответствуют css-селектору который передан ей в качестве параметра;*

**document.querySelector(**"*css\_selector"***)** *– возвращает первый объект (элемент HTML-документа, тег) из тех которые соответствуют css-селектору который передан ей в качестве параметра.*

**id** *– элементы у которых есть атрибут id можно использовать без поиска, такие элементы доступны как глобальные переменные (с именем равным id).*

#### **Изменение содержимого элемента и/или его**

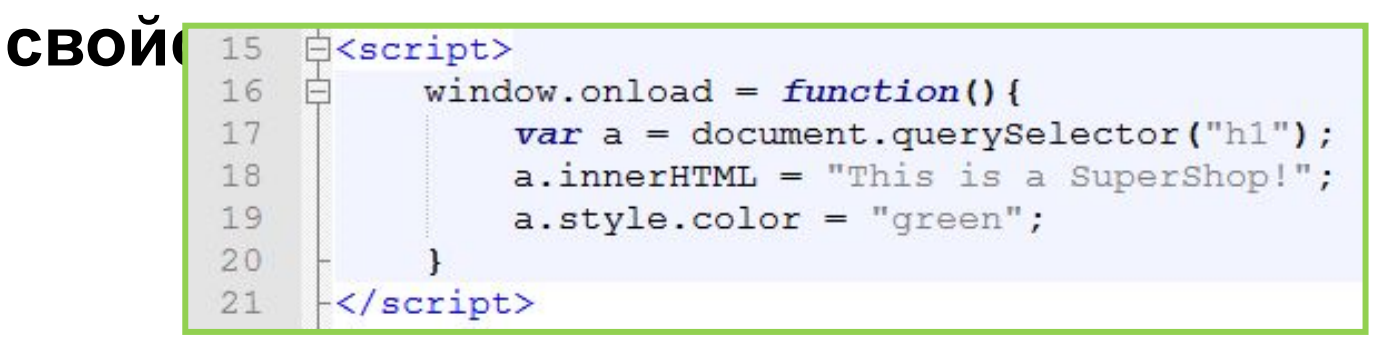

#### style="color: green;">This is a SuperShop!</h1 h1

*У всех тегов (элементов HTML-документа) есть ряд свойства определяющие его содержимое и внешний вид: .innerHTML – свойство определяющее (или задающее) содержимое тега (его контент), т.е. всё то что находиться между открывающимся и закрывающимся тегом; .style – свойство определяющее объект со всеми поддерживаемыми браузером стилевые свойства.*

#### **Объекты и**

```
события
      <!DOCTYPE html>
 \overline{2}\exists<html>
 3
    白<head>
 \overline{4}白<script>
 5
 6
          window.onload = function() {
 78
               var element = document.querySelector("h1");
 9
10element.onclick = function(event info){
11event info.target.style.color = "orange";
                   console.log("Cursor on: (" + event info.pageX + ", " + event info.pageY + ")");
121314
               element.ondblclick = function(e) {
15
                   e.target.style.color = "red";16
               1
17
18
19
20
     \langle/script>
21</head>
22白<body>
23
          \langle h1\rangleЭто заголовок!\langle h1\rangle24
     \div body>
25
     -L /html>
```
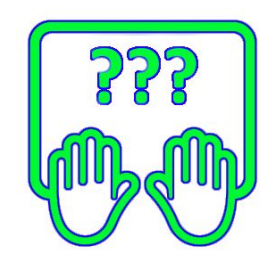

*На событие можно подписываться присваивая функции-обработчики соответствующим свойствам элементов-объектов.*

*В качестве первого параметра функция-обработчик события принимает объект с подробной информацией о событии.*

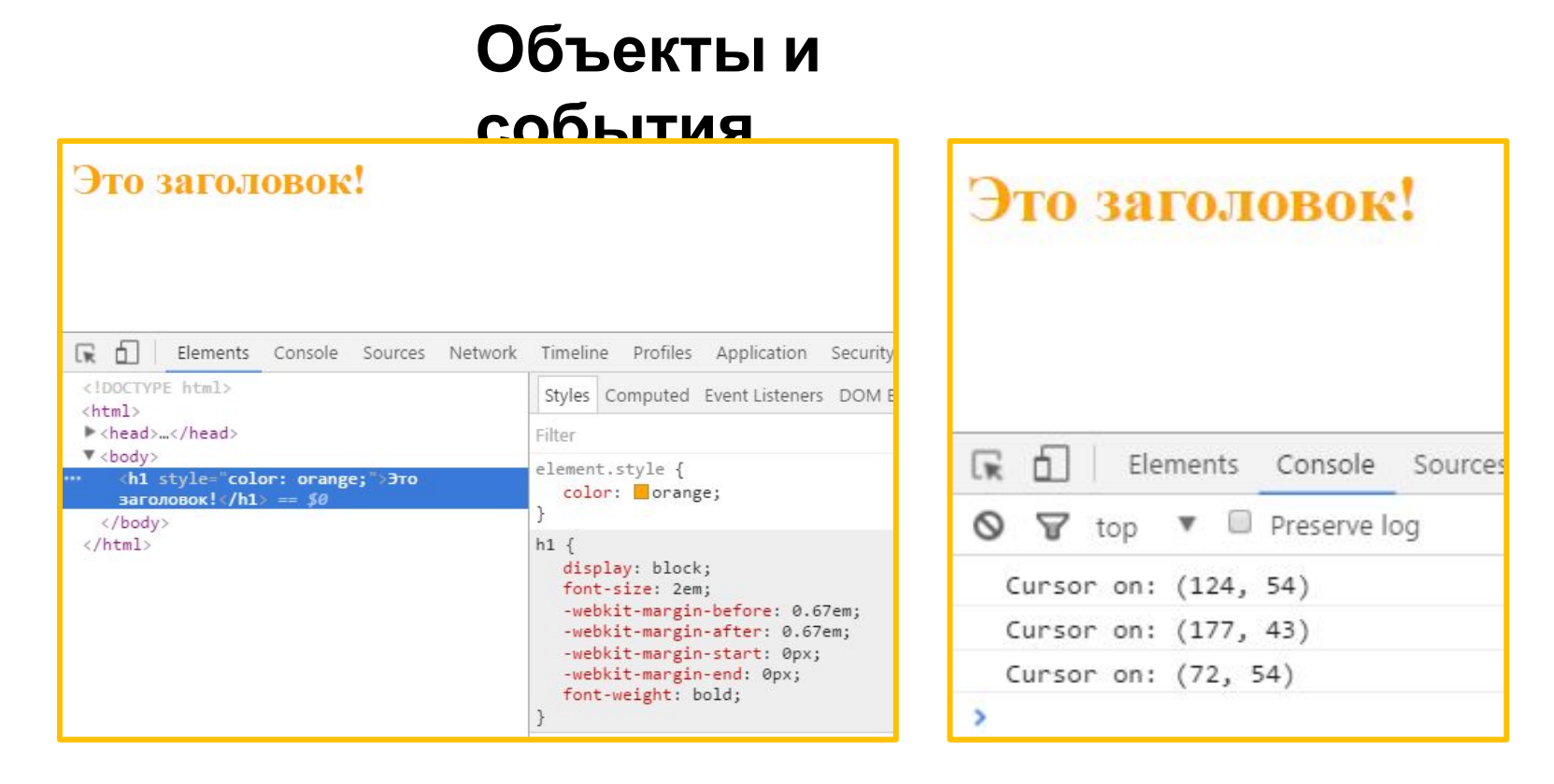

*На событие можно подписываться присваивая функции-обработчики соответствующим свойствам элементов-объектов.*

*В качестве первого параметра функция-обработчик события принимает объект с подробной информацией о событии.*

#### *Удаление*

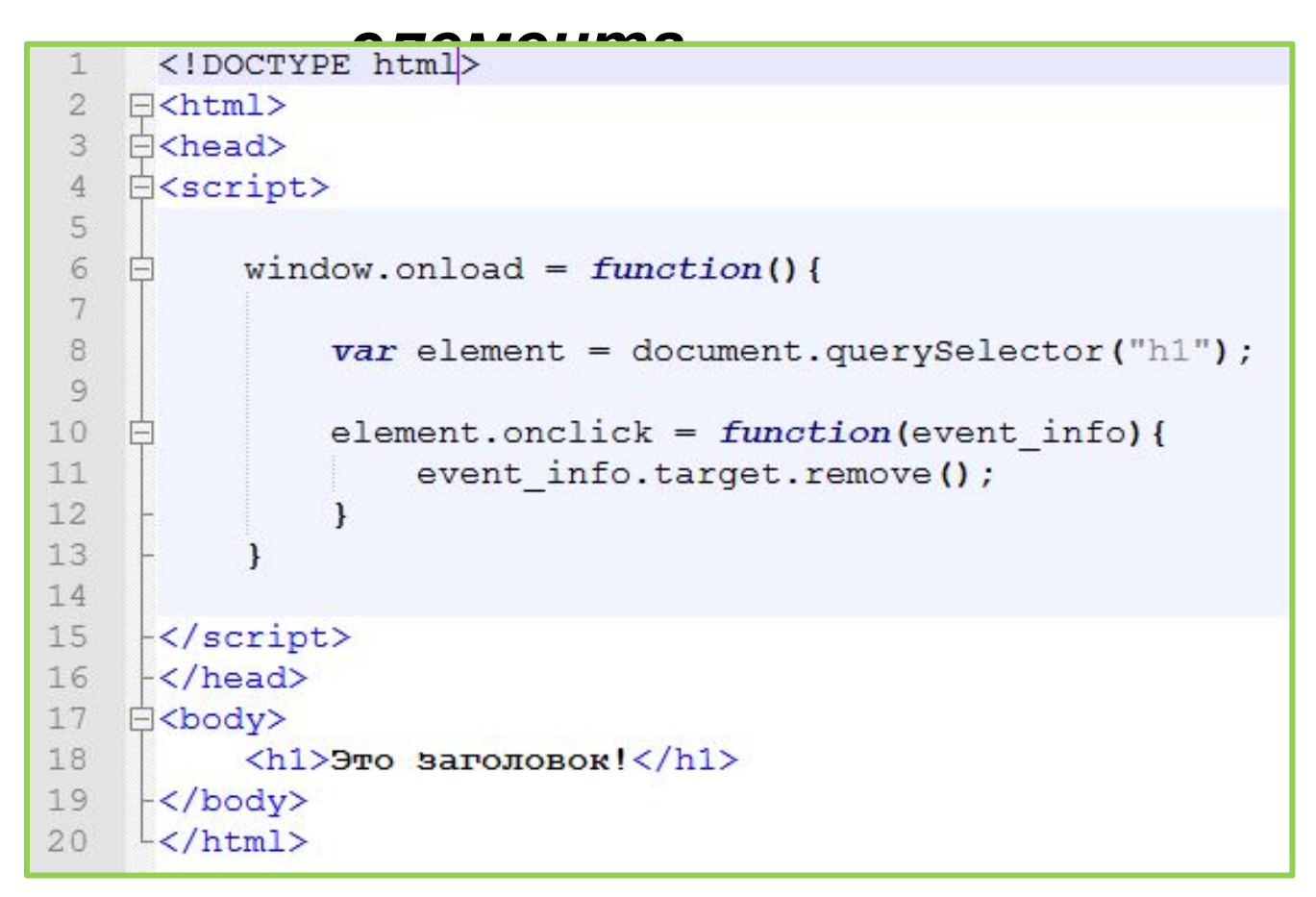

*Метод .remove() – удаляет элемент (объект, тег) из HTML-документа. Если у него есть дочерние элементы (теги-потомки) он также удалятся.*

#### *Добавление элемента на*

*страницу Чтобы добавить элемент на страницу, необходимо определить к какому из существующих элементов его необходимо прикрепить.*

```
<!DOCTYPE html>
 1
 \overline{2}\exists<html>
 3
     H<head>
 \overline{4}E<script>
 5
 6
            window.onload = function() {
 7
 8
                 var element = document.createElement("span");
                 element.innerHTML = "I'm new span!";
 \mathcal{Q}10
                 element.style.color = "orange";
1112
                 varh1 = document.querySelector("h1");
13
14
                 h1.appendChild(element);
15
16
17
18
      -\times/script>
19
      -\langle /head>
     白<body>
20<sup>°</sup>21\langle h1 \rangleЭто заголовок!\langle h1 \rangle22
     -\langle /body>
     \frac{L}{2}html>
23
```
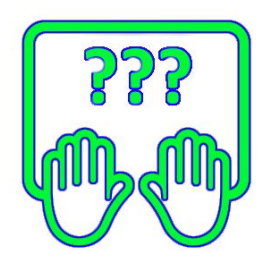

#### *Добавление элемента на*

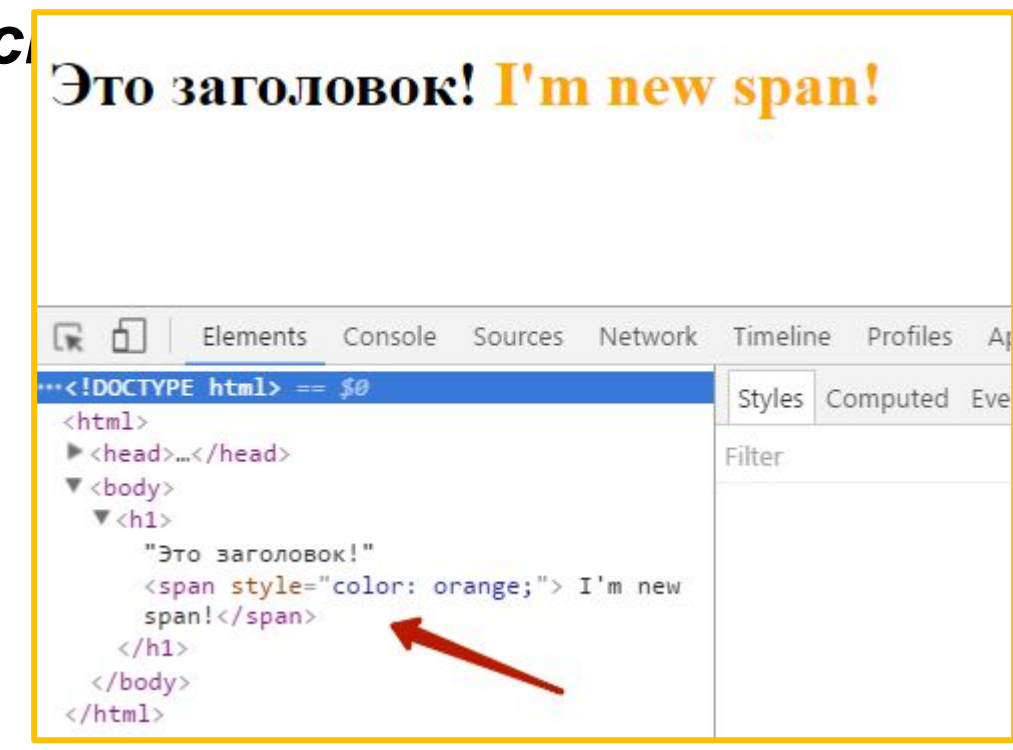

*document.createElement*("*tag\_name*") *– метод создающий пустой элемент (объект, тег), которые еще не входит в документ, но его свойства уже можно наполнять необходимыми данными; .appendChild(new\_element) – метод добавляющий новый элемент к потомкам того элемента у которого .appendChild вызывается.*

#### *Изменение позиции элемента в*

```
документе
```
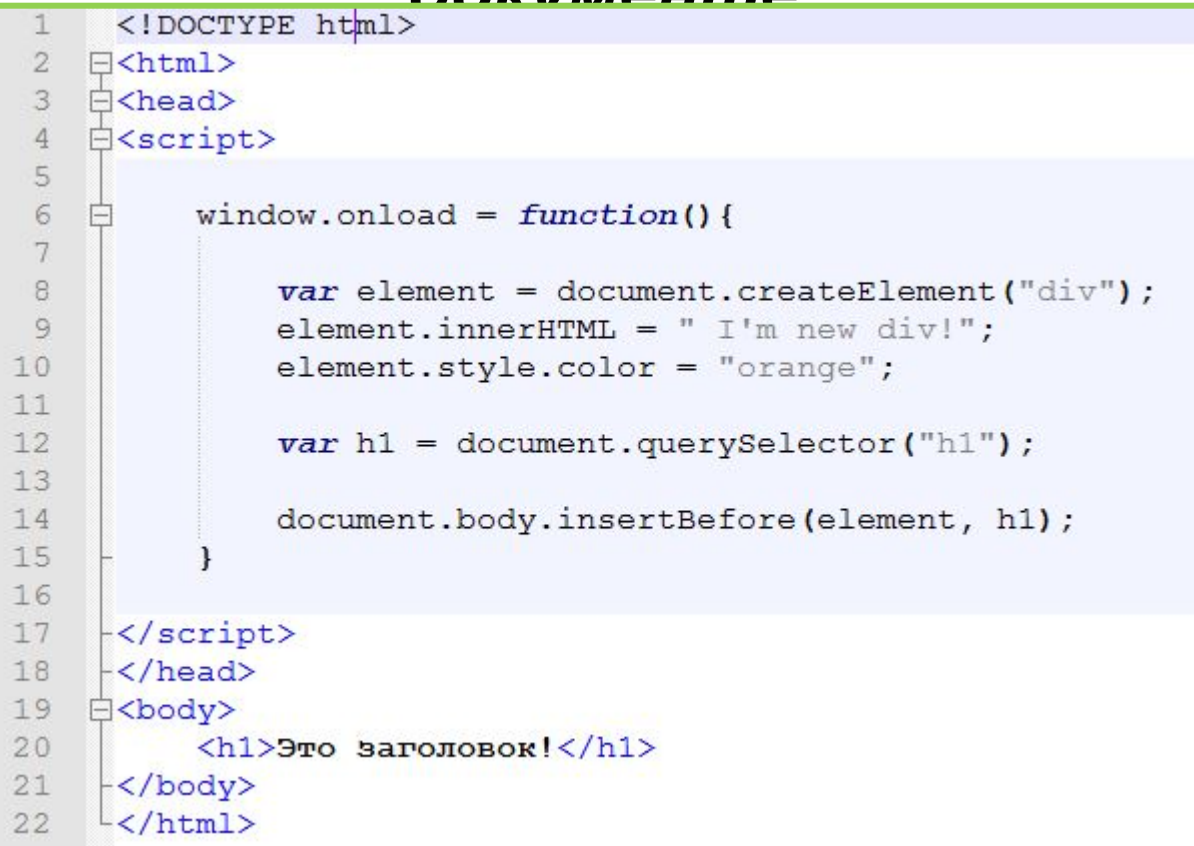

Метод *.appendChild ()* всегда добавляет элемент в конец списка. Но есть возможность задать позицию вставки элемента среди потомком тега. Для этого существует метод *.insertBefore()*.

#### *Изменение позиции элемента в*

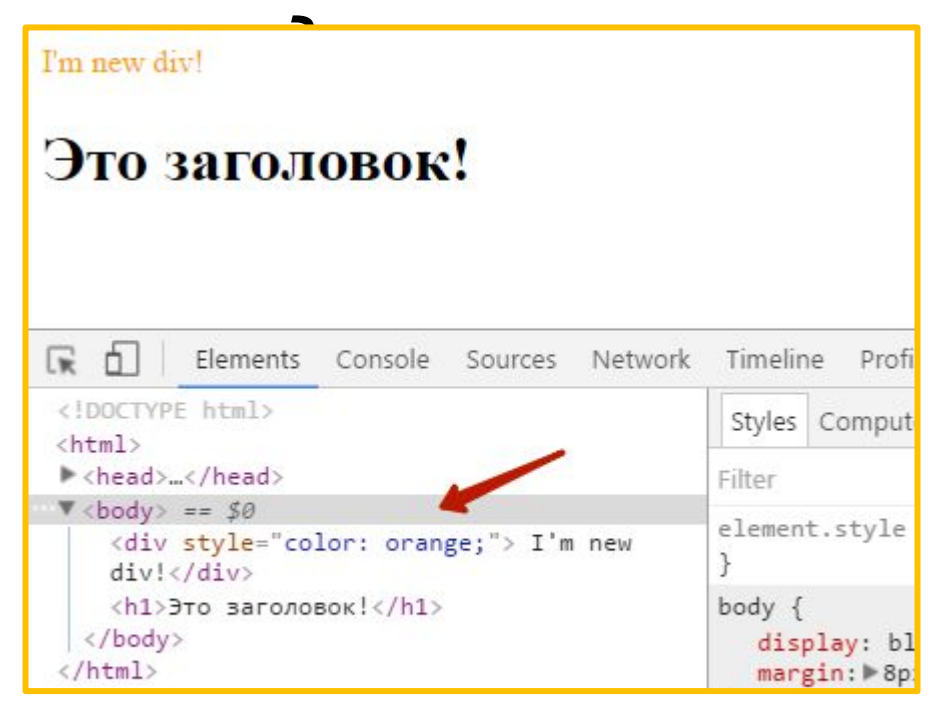

*.insertBefore(new\_el, ref\_el) – добавляет элемент в список дочерних элементов родителя перед указанным элементом. new\_el – элемент который вставляется, ref\_el – элемент перед которым вставляется элемент.*

#### *Не менее полезные свойства объектов-*

*тегов! .parentNode – свойство, которое содержит ссылку на родительский элемент (тег).*

*.className – свойство содержит полный список всех классов которые присвоены тегу (одной строкой).*

*.classList – свойство содержит список всех классов которые присвоены тегу (в виде массива).*

*.classList.add('cat') – метод добавляет класс к тегу (если есть другие классы то они остаются).*

*.classList.remove('cat') – метод удаляет класс у тегу (если есть другие классы то они не затрагиваются).*

*.classList.contains('cat') – метод проверяет наличие у тега заданного класса (возвращает true/false).*

#### **Свойства .children и .nodeChild массивы с потомками тега**

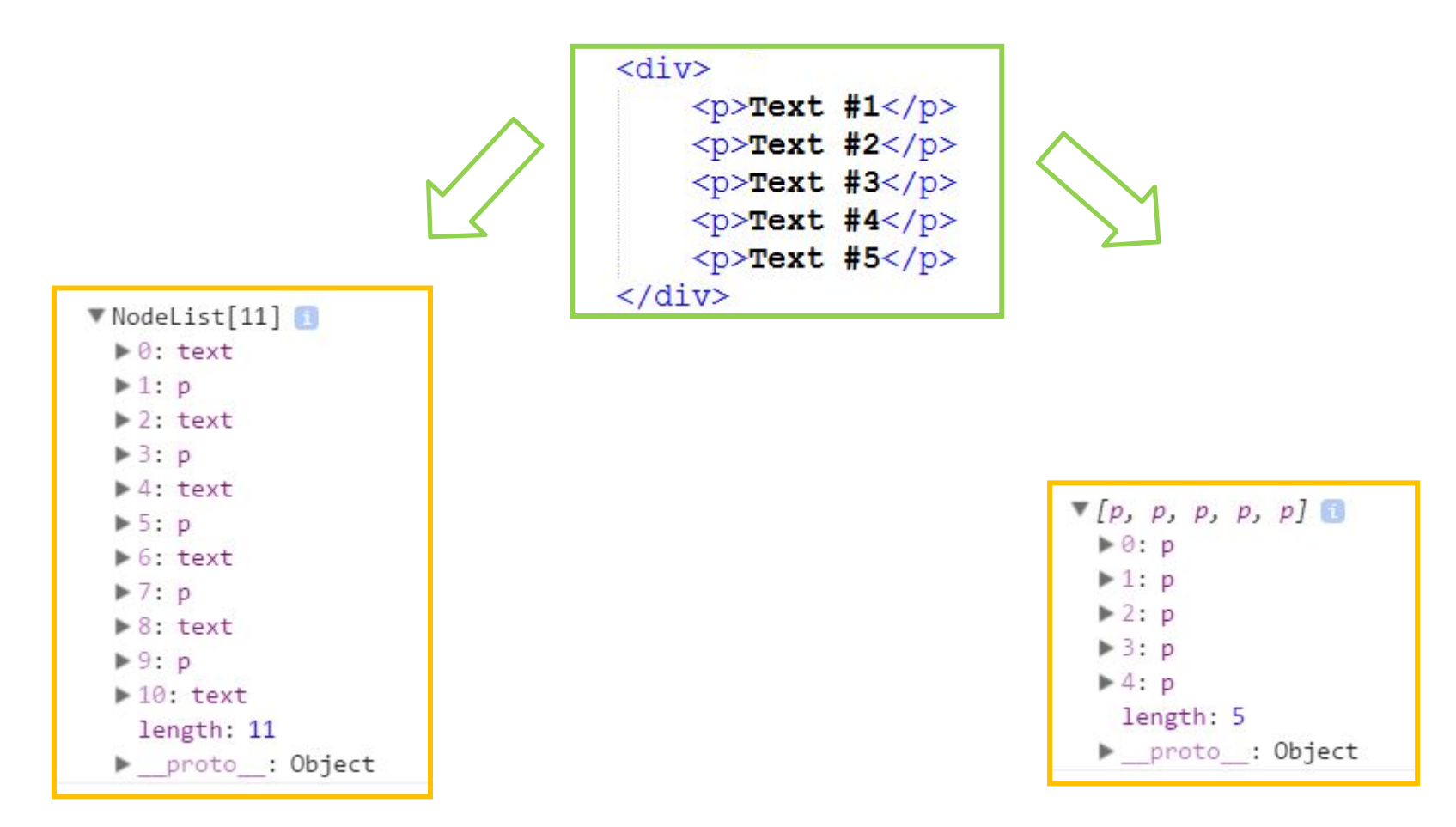

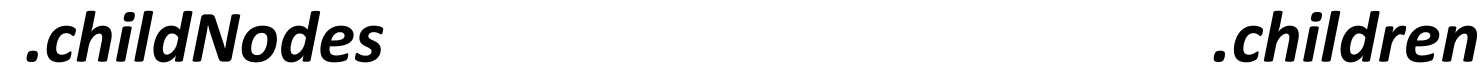

#### *Таймер*

*<sup>В</sup> JavaScript есть возможность ы отложить какое-то действие на время, или выполнять действие многократно через заданные интервалы времени.*

*setTimeout(some\_func, time, param) – функция которая после истечения времени заданного в параметре time (задаётся в миллисекундах) выполнить один раз функцию имя которой передана в параметре some\_func, если этой функции нужно передать какие-либо параметры их можно заранее указать в param.*

*setInterval(some\_func, time, param) – функция которая будет через каждый промежуток времени time (задаётся в миллисекундах) выполнять функцию имя которой передана в параметре some\_func, если этой функции нужно передать какие-либо параметры их можно заранее указать в param.*

#### **DOM – Document Object Model**

*(объектная модель документа) Стандарт который определяет из каких объектов браузер собирает дерево документа, и какие свойства есть у этих объектов у этих.*

#### **https://learn.javascript.ru/document**

*Всё, что мы рассмотрели и есть стандарт DOM*

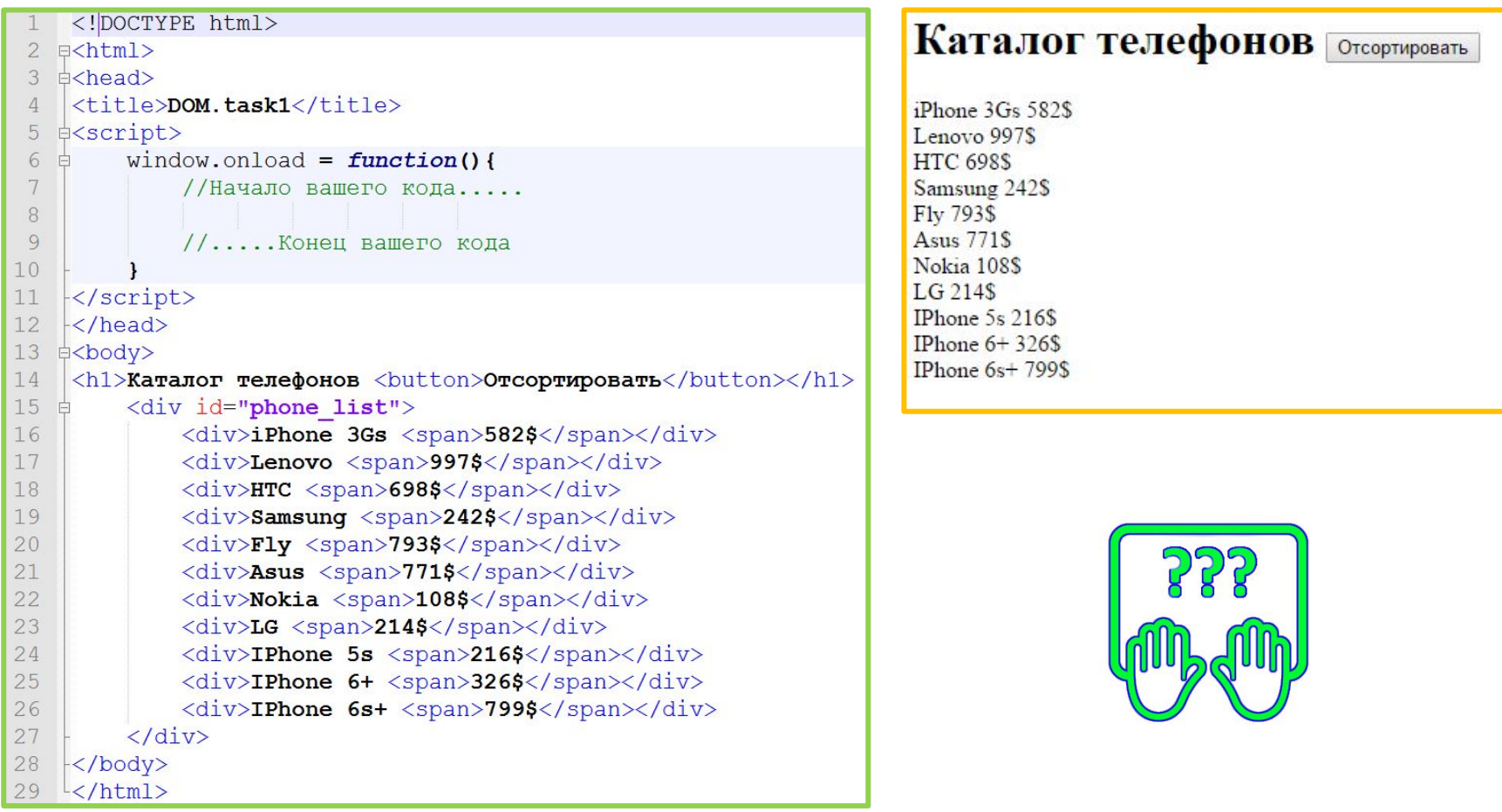

*По нажатию на кнопку необходимо отсортировать список по возрастанию цены.*

#### **Скопируйте код: 24**

**http://courses.dp.ua/files/js/tasks/task1.html**

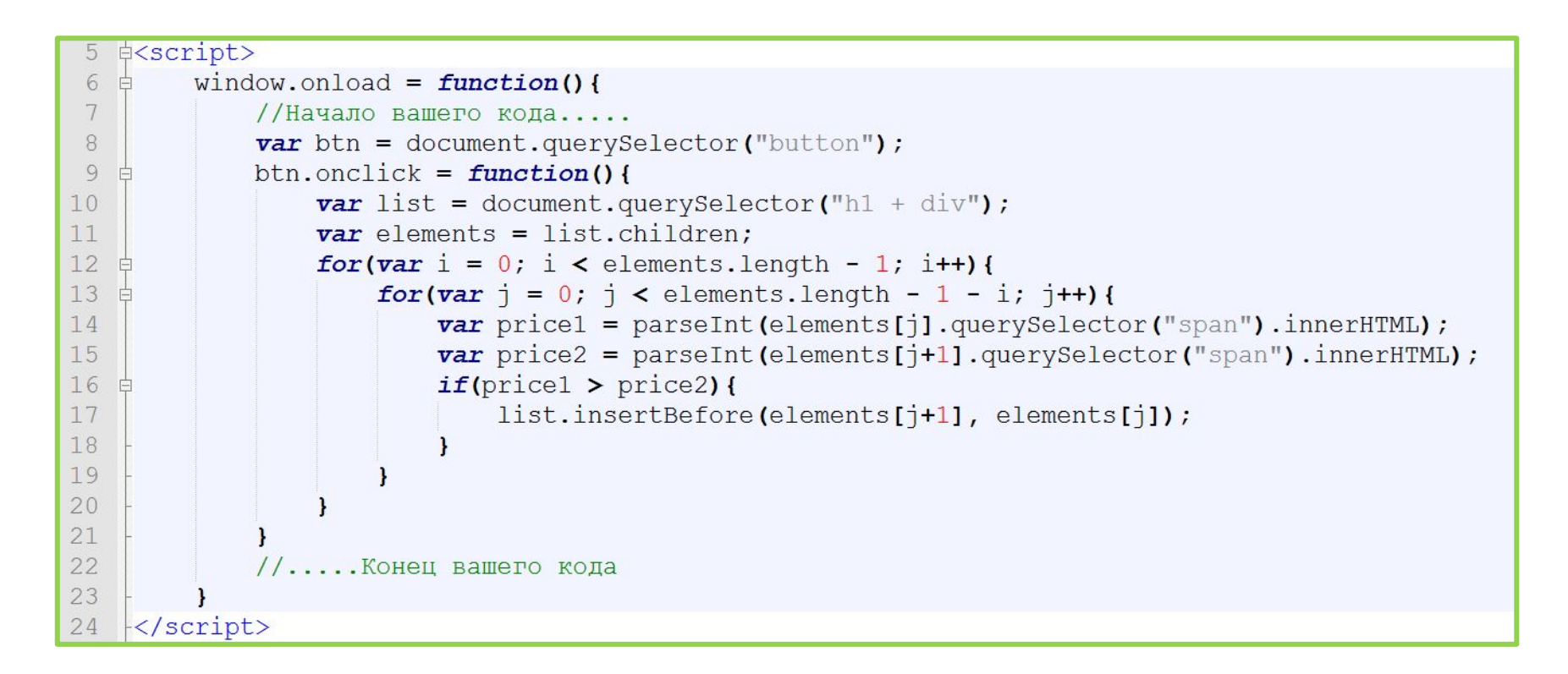

*По нажатию на кнопку необходимо отсортировать список по возрастанию цены.*

# Домашнее задание

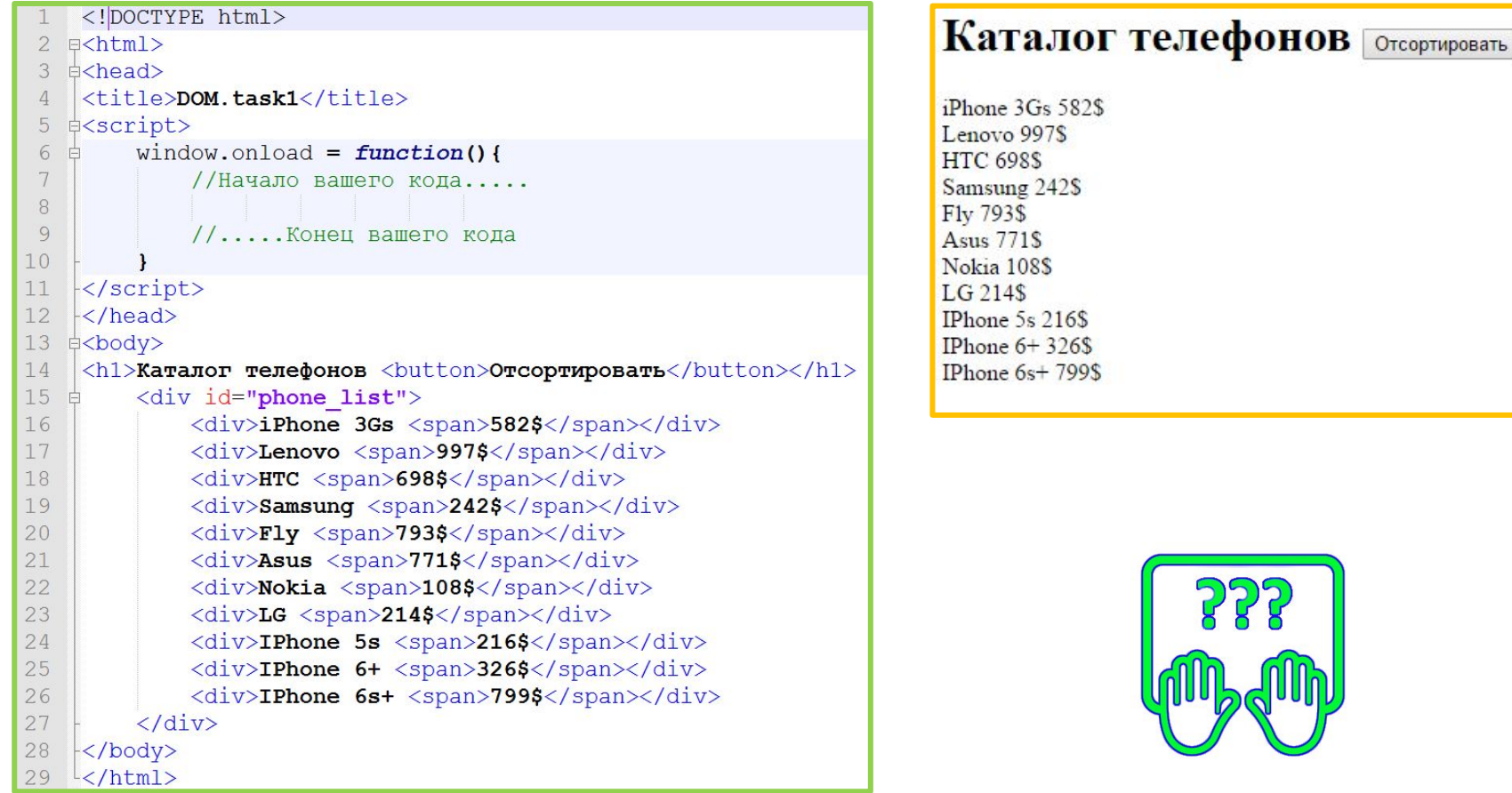

*По нажатию на кнопку необходимо отсортировать список по возрастанию цены. При повторном нажатии сортировка должна выполниться по убыванию цены. И так по очереди переключать направление сортировки.*

#### **Скопируйте код:**

**http://courses.dp.ua/files/js/tasks/task1.html**